### How to join a meeting: Check list:

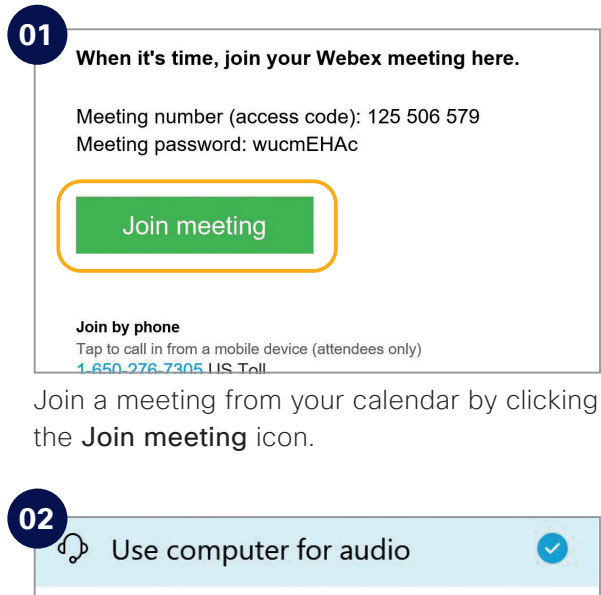

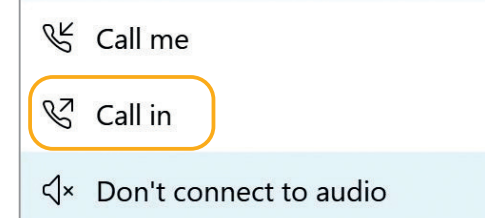

Choose how you want to connect to audio.

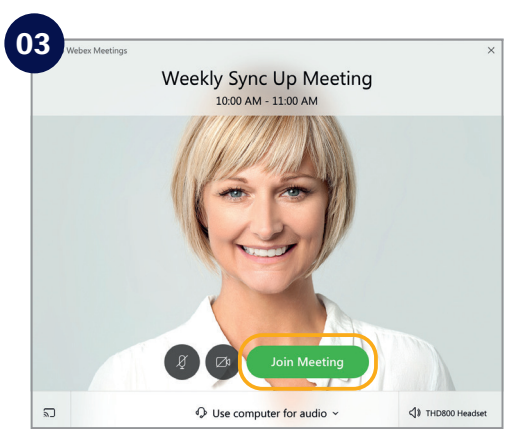

Click on Join Meeting.

Do the following to make your Webex Meetings experience even better.

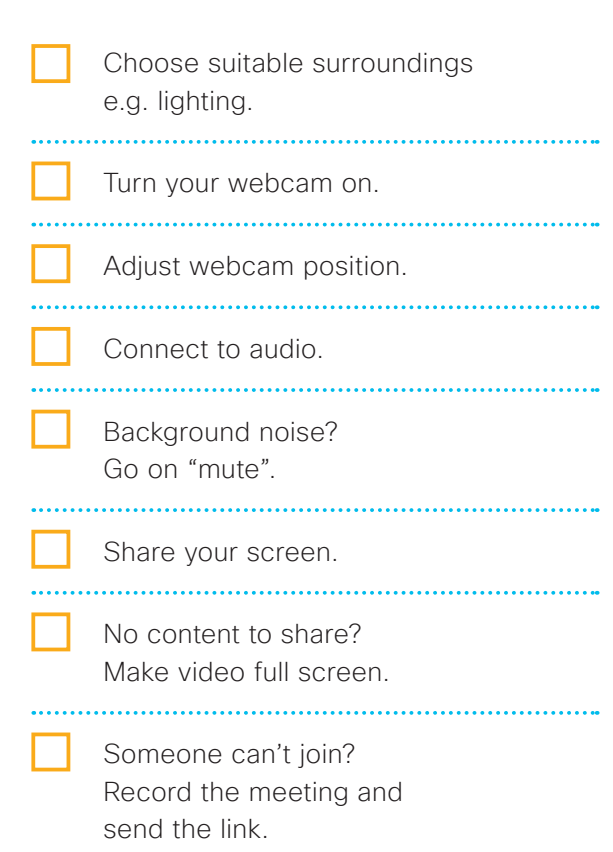

#### **Need to host your own Webex Meetings?**

To get an account please [customer to add process for requesting a Webex account]. See inside to get started.

# Get time back in your day with Webex Meetings

An intuitive meeting solution for your team

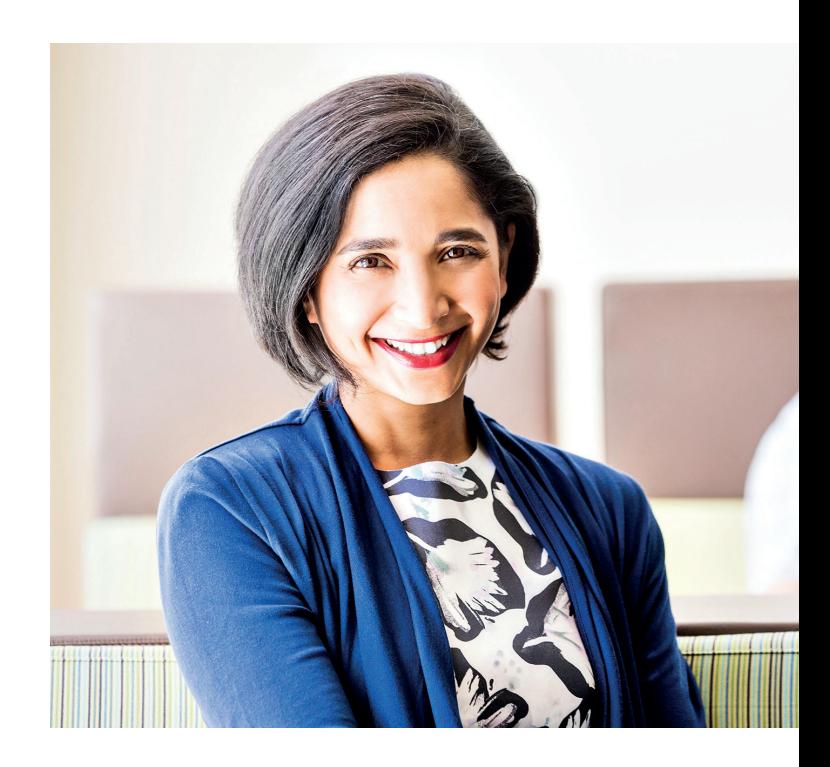

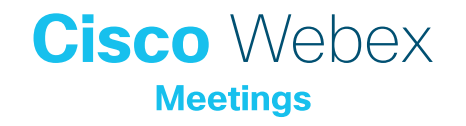

#### Your business is people. Put them first.

HR is the beating heart of the business. Performance, benefits, engagement, training – your work touches everyone.

Bring a personal touch to every conversation with Webex Meetings.

#### Be everywhere. Today.

Webex Meetings makes it easy to replace impersonal emails and phone calls with face-to-face conversations.

Whether it's sensitive 1 on 1 discussions or new policy announcements for everyone, Webex Meetings lets you connect with everyone over high definition video and crystal-clear audio.

#### Spread the knowledge

How often do you have to repeat yourself to keep everyone informed with the latest and greatest updates from HR?

With Webex Meetings it's easy to record announcements and instructional sessions. You can then share a link to the recording, any time.

Webex Meetings can put time back in your day.

## How to schedule a meeting: Top tips

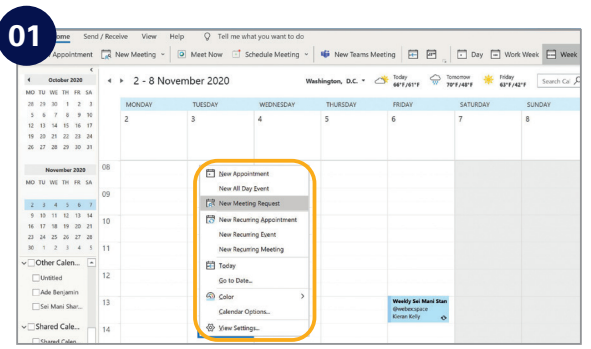

In your email calendar create a new meeting request.

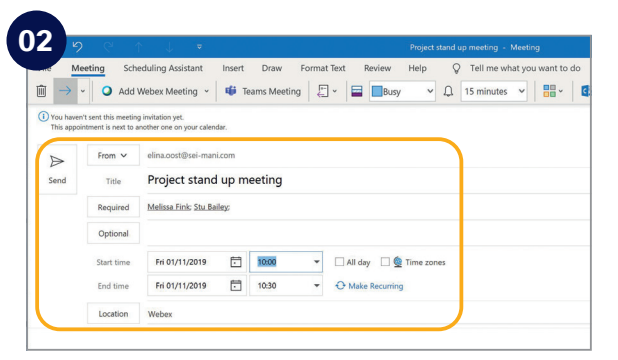

Fill in email addresses, subject, location, date and time.

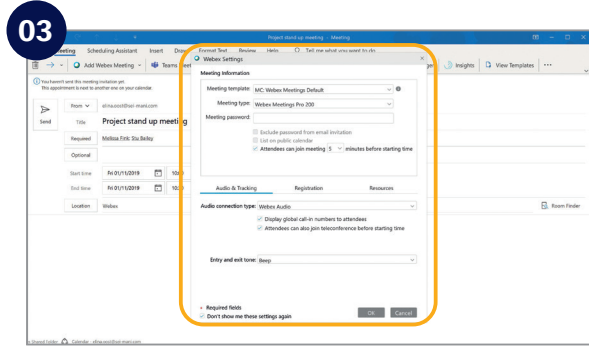

Click "Add Webex Meeting", click the OK button and click send.

#### Show something:

It's easy to share your screen, application or a file in a meeting.

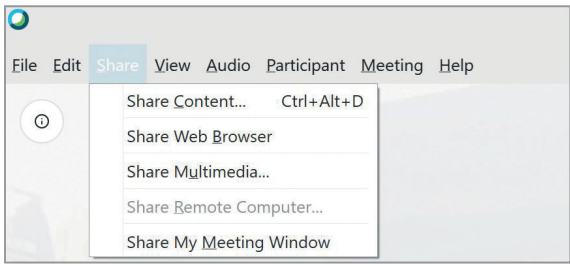

### If joining the audio using 'Call in' remember:

If you forget to enter your attendee ID other people on the call aren't able to see who you are.

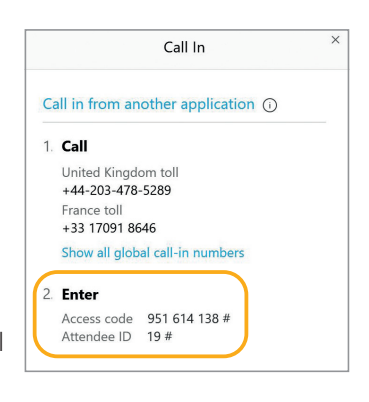

Don't forget, you can set up a recurring Webex meeting!